### **Contents Win Man**

# Blind Mellon Software

**Commands** 

<u>License</u>

**Other Products** 

**Registration benefits** 

Support Sites

<u>Register</u>

# Commands Win Man

<u>Seek</u>

<u>Notepad</u>

<u>Calendar</u>

**Calculator** 

<u>Pgm Mgr</u>

<u>Control</u>

<u>Monitor</u>

<u>Alarm</u>

<u>Clock</u>

Contents

<u>Register</u>

# **Support Sites**

We provide several locations for down loading the latest version of all of our software.

Internet World Wide Web: http://www.blindmellon.com/~blindmello

Our Bulletin Board System. 1 702 233 9071, when you call you will first have to download the Excalibur(tm) terminal and then call back. <u>About Blind Mellon Circus</u>

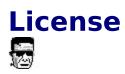

Win Man Copyright (C) 1994, 95,96 Mike Owens, Blind Mellon Software. All Rights Reserved

Ordering Information may be found in this help file.

License Agreement

The use of Win Man is subject to the following terms and conditions.

Title To The Licensed Software

Title to the licensed software is NOT transferred or sold to the end user. The end user is granted a nonexclusive license to use the software on a SINGLE computer or computer work station.

**Copyright Protection** 

Win Man is copyrighted material. It is protected by the copyright laws of the United States.,

You may make copies of Win Man and distribute to your friends.

You may use Win Man on a thirty (30) day trial basis.

Limited Warranty

Mike Owens does not warrant that the licensed software will meet your requirements or that the operation of the software will be uninterrupted or error free. Mike Owens warrants that every effort to resolve problems of functionality or operation will be made to satisfy the registered customer. Problems resolved in the software will be resolved in the latest version that may be down loaded and registered by the user.

ANY IMPLIED WARRANTIES INCLUDING ANY WARRANTIES OF MERCHANTABILITY OR FITNESS FOR A PARTICULAR PURPOSE ARE LIMITED TO THE TERM OF THE EXPRESS WARRANTIES. Some States do not allow limitations on how long an implied warranty lasts, so the above limitation

#### may not apply to you.

#### **Other Warranties**

The warranties set forth above are in lieu of any and all other express or implied warranties, whether oral, written, or implied, and the remedies set forth above are the sole and exclusive remedies.

#### Limitation Of Liability

Mike Owens is not responsible nor liable in anyway for any problems or damage caused by the licensed software that may result from using the licensed software. This includes, but is not limited to, computer hardware, computer software, operating systems, and any computer or computing accessories. End user agrees to hold Mike Owens harmless for any problems arising from the use of this software.

Limited License To Copy The Software You are granted a limited license to copy and distribute Win Man No fee, charge or other compensation may be accepted or requested by anyone without the express written permission of Mike Owens.

Public Domain Disk Vendors May NOT CHARGE a fee for Win Man. However you may include Win Man on a diskette/CD-ROM for which you charge a nominal distribution fee. The purchaser of said diskette must be informed in advance that the fee paid to acquire the diskette does NOT relieve said purchaser from paying the Registration Fee for Win Man if said purchaser uses Win Man.

Operators of electronic bulletin board systems (Sysops) may post Win Man for down loading by their users without written permission A fee may be charged for access to the BBS AS LONG AS NO SPECIFIC FEE IS CHARGED FOR DOWN LOADING Win Man.

#### **Evaluation and Registration**

This is not free software. This license allows you to use this software for evaluation purposes without charge for a period of 30 days. If you use this software after the 30 day evaluation period a registration fee is required.

#### **Contents**

# Register

Register with A Credit Card

<u>Register by mail</u>

Register on our web site

Call our bbs

Detail info on registering on compuserve

<u>Contents</u>

### **File Search**

Seek gives you the ability to build exclusive file lists. The file list window may be cleared at any time or you may continue to build the list with exclusive searches. The searches can be controlled by the templates used and then the lists can be saved to a file for later use.

#### Alternate file management

Seek can be used in addition to the File Manager to move, copy, execute print and generally manage files on the disk. Once the user understands how to utilize the list building capability of the program it is possible to quickly manipulate files on disk.

#### **All Functions**

Once a search has completed you may move all files to a directory, copy all files to a directory, print, edit or launch(run) a file.

#### Load function

The load function is provided to allow the user to retrieve the contents of one or more directory searches from a saved file. The user provides the filename and the contents of the saved list will be loaded into the window.

#### Save function

The save function is provided to allow the user to write the contents of one or more directory searches to a list file. The user provides the filename and the contents of the last cumulative search is written to the file. If the file already exists it will be appended .

#### **Print Function**

The print function allows the user to print the contents of a text file to system print device.

.Search criteria The search criteria may be entered for each search done. Entry of the criteria may be via keyboard or recalled from the template box. .The template box keeps track of the templates used for searches, this list may be used to recall a template.

#### Nosubs

The Nosubs options specifies to the program that subdirectories should not be searched. If the option is not checked then the program will search all of the subdirectories in the path.

#### Default action

Once the search has completed the user may double click one of the files in the list. This action will cause the program to execute the file if it is

executable call the editor if the file is a text file or any other appropriate action.

### Notepad

Click on the status bar with your right mouse button to see the options that may be displayed in the bar. The notepad is a simple utility that allows you to edit text.

The notes are kept in NOTES.TXT in the Win Manager directory.

### Calendar

Click on the calendar with the right mouse button to see the available options.

# Control

#### Will call the control panel for windows.

### Monitor

You may use the monitor option to track and report on system resources.

# Alarm

Set an alarm for your desktop for a specific time and message

# Clock

Click the clock face once with the mouse to bring up the options screen.

### Calculator

The calculator has a drag and drop function from the display to the memory box and back, you may also trace operations, save the trace list or print it.

### **Program Manager**

The program manager will display your program groups, double click on the item in the group to descend further into the group.